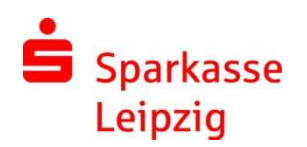

Sichere E-Mail

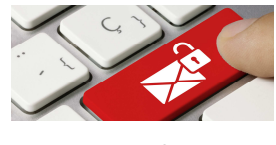

Kurzanleitung – Erstanmeldung Mann Seite 1 von 2

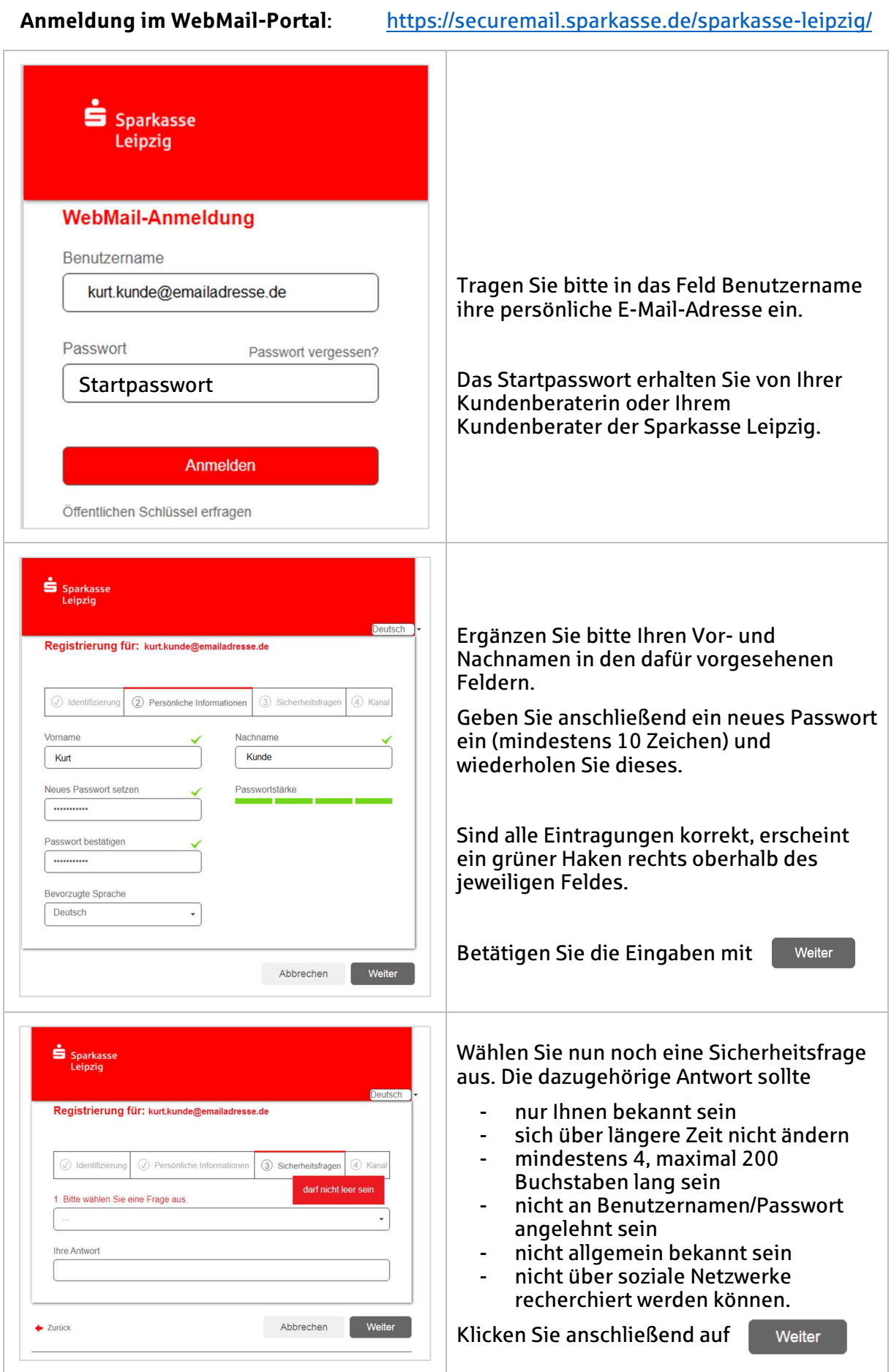

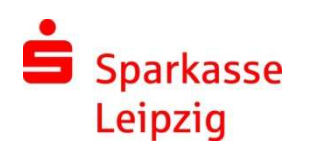

Sichere E-Mail

Kurzanleitung – Erstanmeldung and Seite 2 von 2

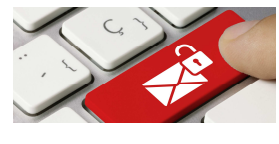

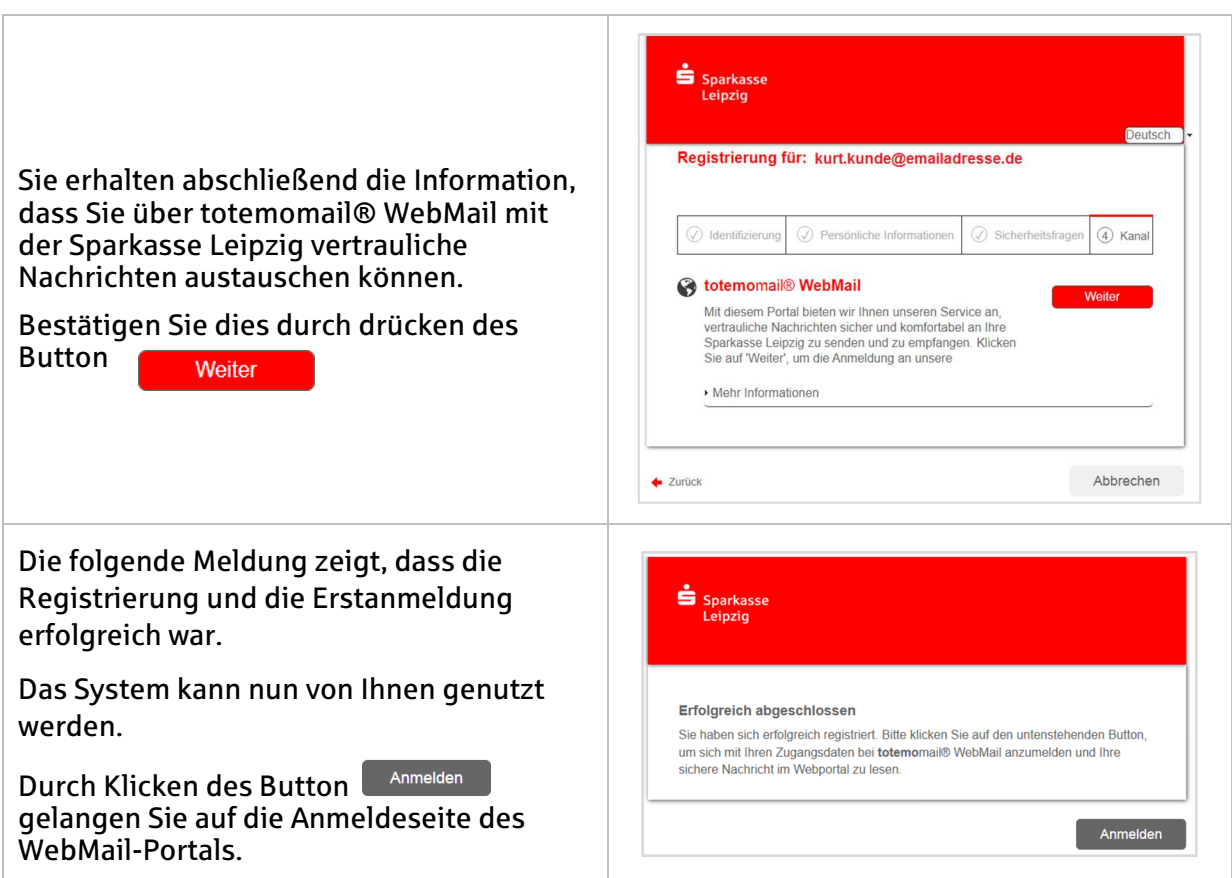

Ist eine neue E-Mail in Ihrem WebMail-Postkasten angekommen, erhalten Sie von unserem System eine normale Benachrichtigung mit einem Link zum Aufruf des WebMail-Portals.

Alternativ können Sie das Portal auch direkt über folgende URL aufrufen:

https://securemail.sparkasse.de/sparkasse-leipzig/

Geben Sie in der angezeigten Anmeldemaske Ihren Benutzernamen (E-Mail-Adresse) und Ihr persönliches Passwort, welches Sie im Rahmen der Registrierung hinterlegt haben, ein.